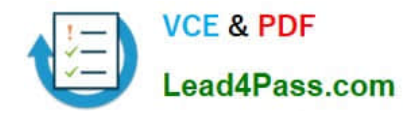

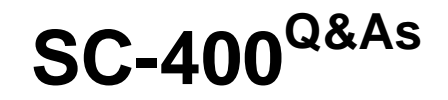

Microsoft Information Protection Administrator

# **Pass Microsoft SC-400 Exam with 100% Guarantee**

Free Download Real Questions & Answers **PDF** and **VCE** file from:

**https://www.lead4pass.com/sc-400.html**

100% Passing Guarantee 100% Money Back Assurance

Following Questions and Answers are all new published by Microsoft Official Exam Center

**C** Instant Download After Purchase

**83 100% Money Back Guarantee** 

- 365 Days Free Update
- 800,000+ Satisfied Customers

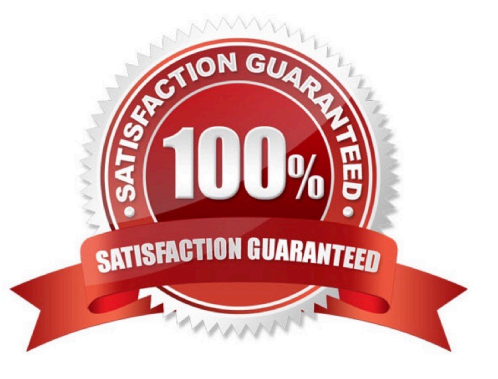

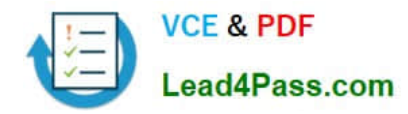

#### **QUESTION 1**

HOTSPOT

You have a Microsoft 365 E5 tenant.

You create sensitivity labels as shown in the Sensitivity Labels exhibit.

## + Create a label  $\equiv$  Publish labels  $\circ$  Refresh

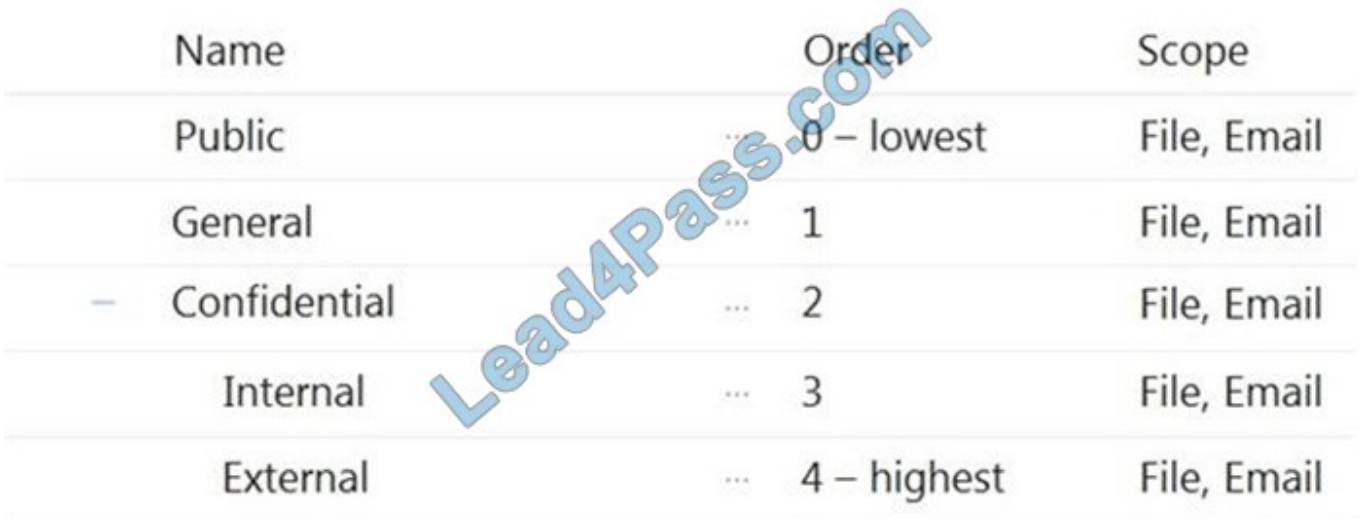

The Confidential/External sensitivity label is configured to encrypt files and emails when applied to content. The sensitivity labels are published as shown in the Published exhibit.

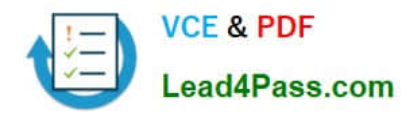

## **Sensitivity Policy1**

Edit policy

Delete policy

### **Name**

Journal Com Sensitivity Policy1

## **Description**

### **Published labels**

Public

General

External/External Internal/Internal

Confidential

## **Published to**

All

## **Policy settings**

Users must provide justification to remove a label or lower its classification

For each of the following statements, select Yes if the statement is true. Otherwise, select No. NOTE: Each correct selection is worth one point.

Hot Area:

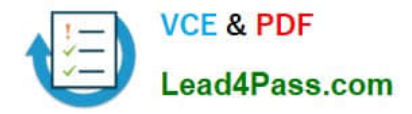

## **Answer Area**

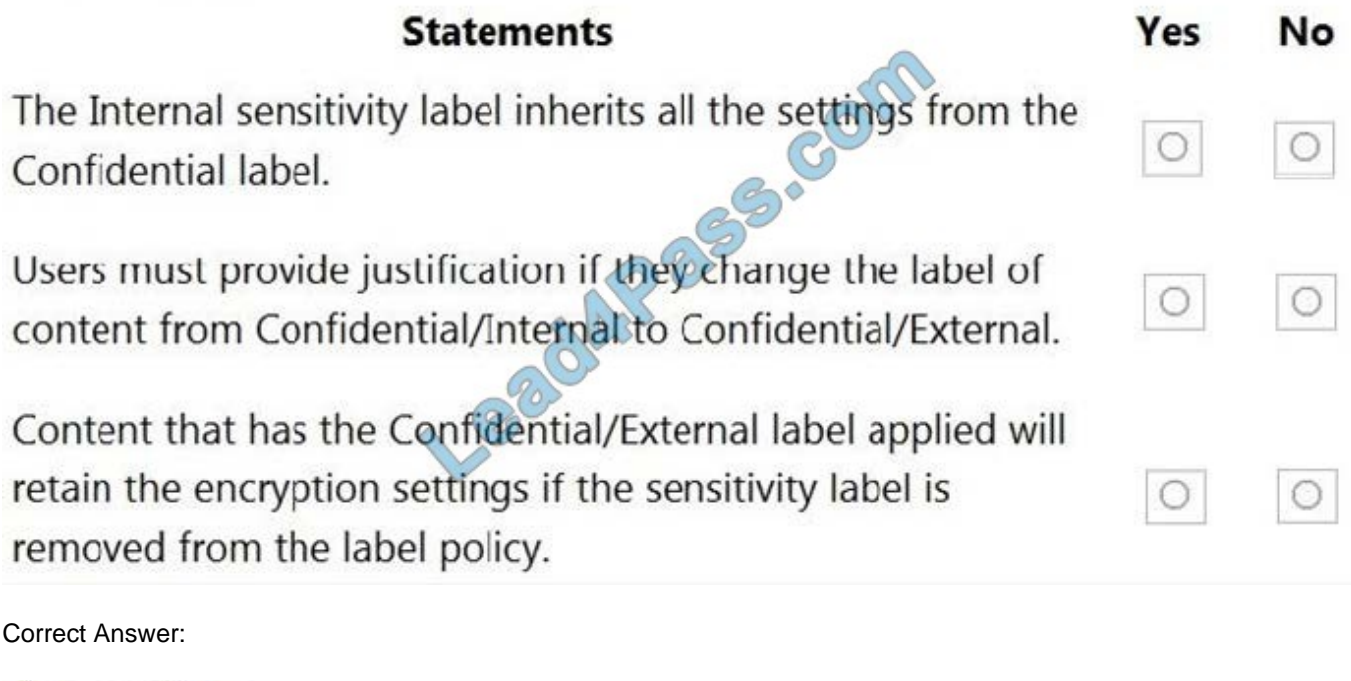

## **Answer Area**

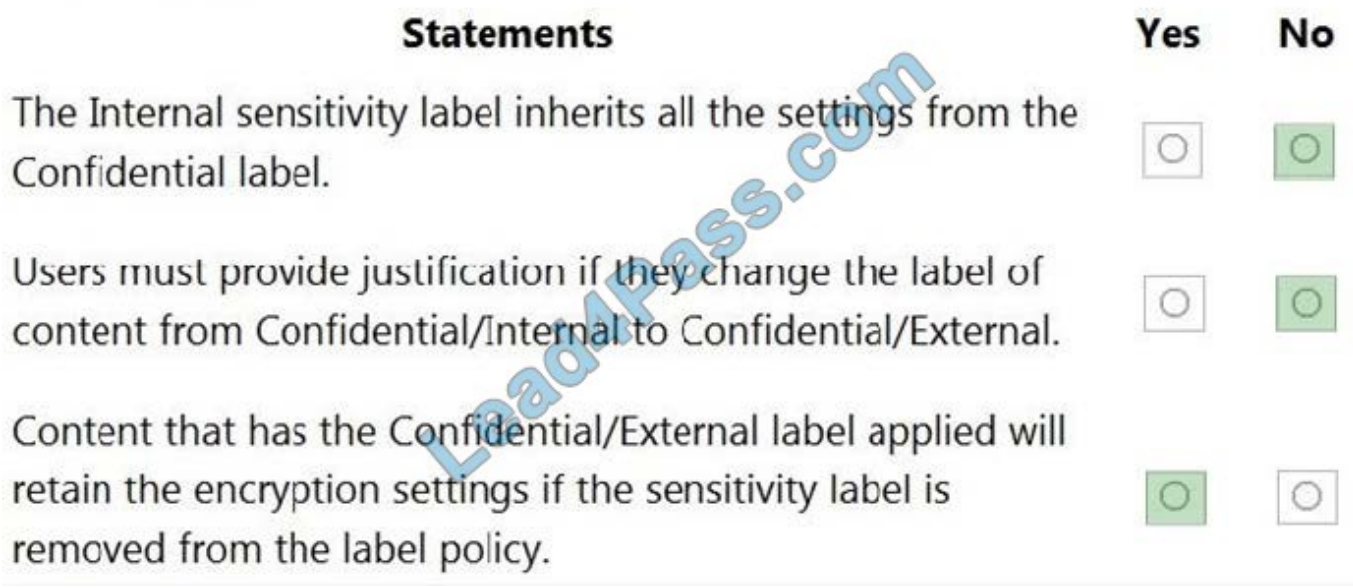

#### **QUESTION 2**

HOTSPOT

You need to meet the technical requirements for the confidential documents.

What should you created first, and what should you use for the detection method? To answer, select the appropriate options in the answer area.

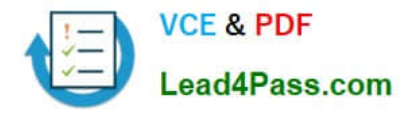

NOTE: Each correct selection is worth one point.

#### Hot Area:

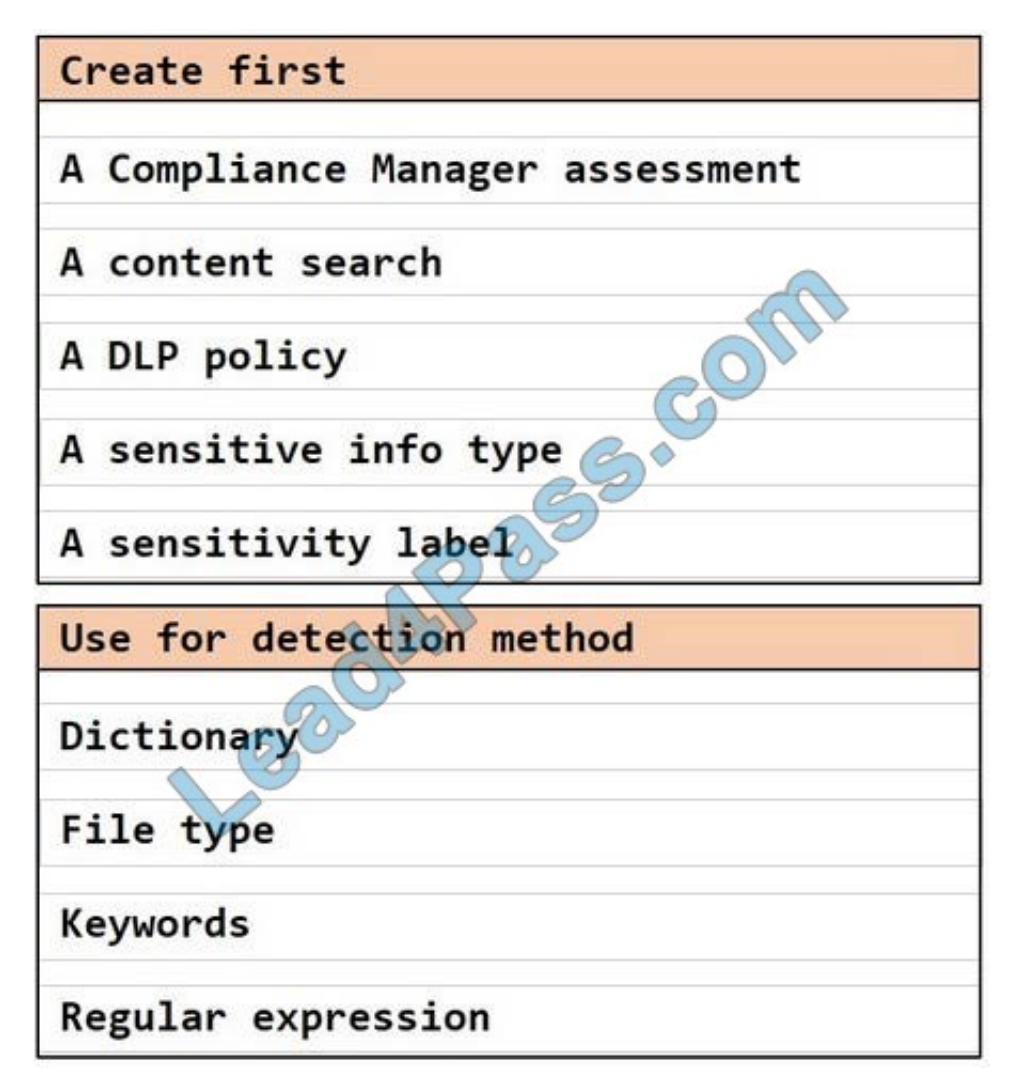

Correct Answer:

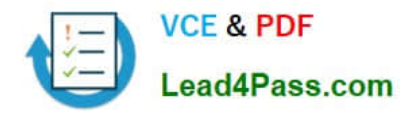

## Create first

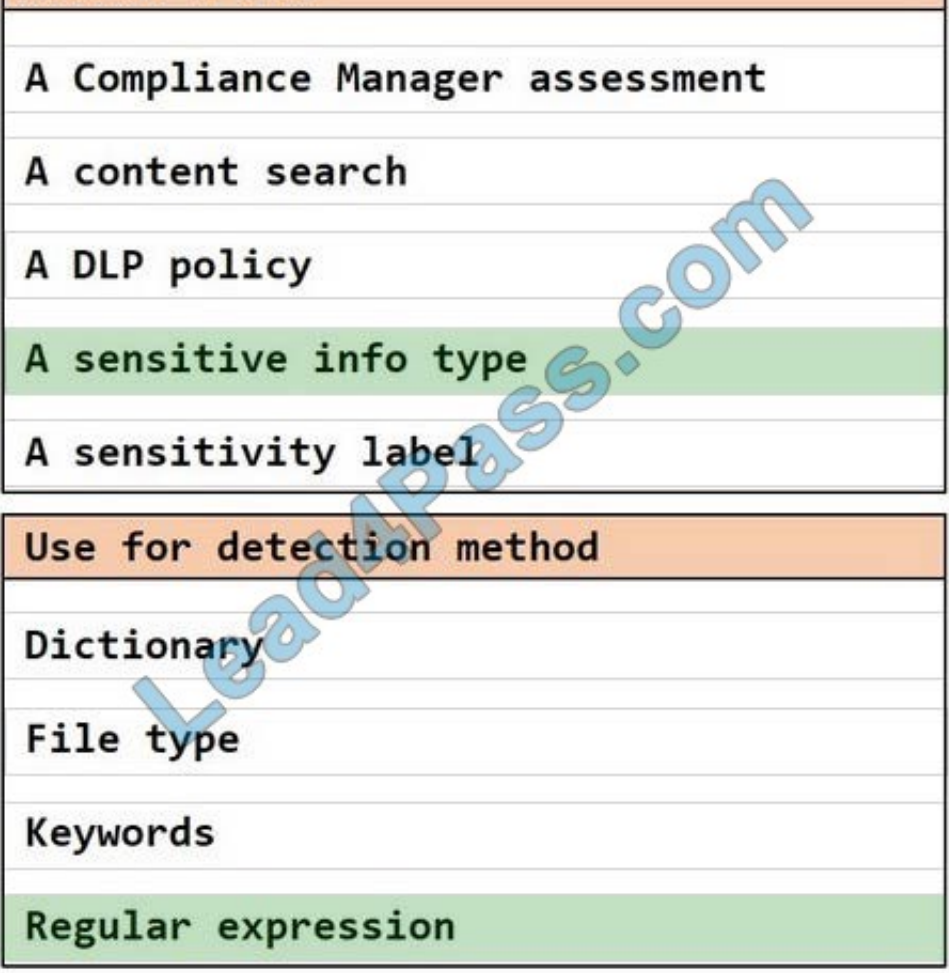

#### **QUESTION 3**

#### HOTSPOT

For each of the following statements, select Yes if the statement is true. Otherwise, select No.

NOTE: Each correct selection is worth one point.

Hot Area:

### **Answer Area**

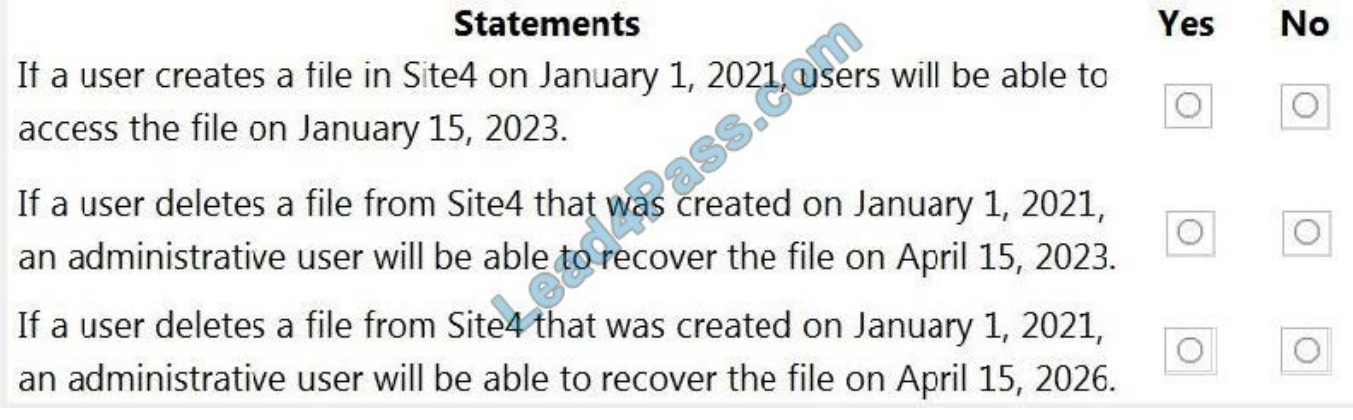

Correct Answer:

### **Answer Area**

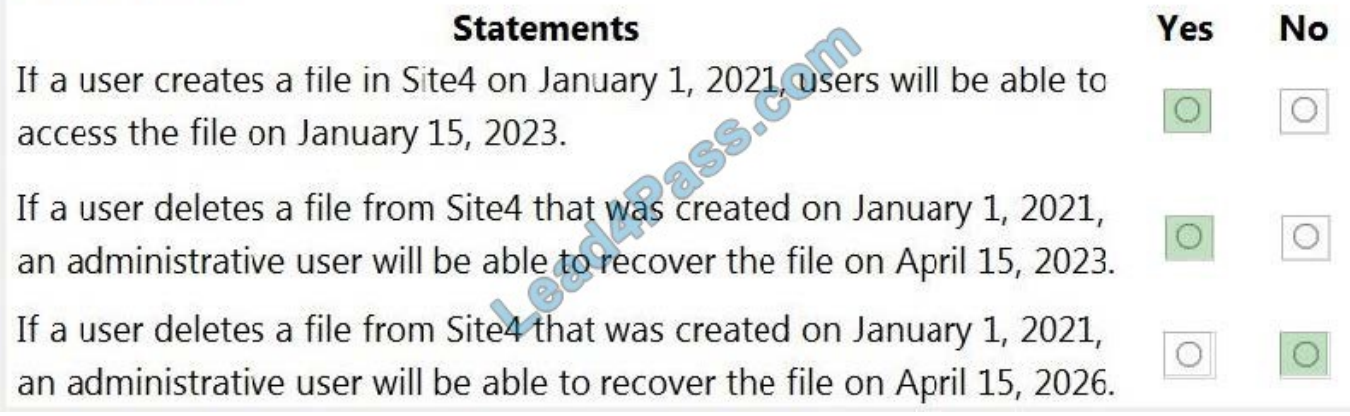

Reference: https://docs.microsoft.com/en-us/microsoft-365/compliance/retention?view=o365-worldwide

#### **QUESTION 4**

You plan to implement sensitivity labels for Microsoft Teams.

You need to ensure that you can view and apply sensitivity labels to new Microsoft Teams sites.

What should you do first?

- A. Run the Set-sposite cmdlet.
- B. Configure the EnableMTPLabels Azure Active Directory (Azure AD) setting.
- C. Create a new sensitivity label scoped to Groups and sites.
- D. Run the Execute-AzureAdLabelSync cmdtet.

Correct Answer: A

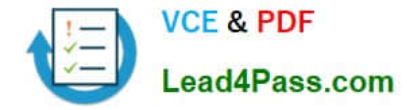

#### **QUESTION 5**

You need to recommend a solution that meets the compliance requirements for viewing DLP tooltip justifications. What should you recommend?

A. Instruct the compliance department users to review the False positive and override report.

B. Configure a Microsoft Power Automate workflow to route DLP notification emails to the compliance department.

- C. Instruct the compliance department users to review the DLP incidents report.
- D. Configure an Azure logic app to route DLP notification emails to the compliance department.

Correct Answer: A

Reference: https://docs.microsoft.com/en-us/microsoft-365/compliance/view-the-dlpreports?view=o365-worldwide

#### **QUESTION 6**

You need to implement a solution that meets the compliance requirements for the Windows 10 computers. Which two actions should you perform? Each correct answer presents part of the solution. (Choose two.) NOTE: Each correct selection is worth one point.

A. Deploy a Microsoft 365 Endpoint data loss prevention (Endpoint DLP) configuration package to the computers.

- B. Configure the Microsoft Intune device enrollment settings.
- C. Configure hybrid Azure AD join for all the computers.
- D. Configure a compliance policy in Microsoft Intune.
- E. Enroll the computers in Microsoft Defender for Endpoint protection.

Correct Answer: CE

Reference: https://docs.microsoft.com/en-us/microsoft-365/compliance/endpoint-dlp-gettingstarted?view=o365-worldwide

#### **QUESTION 7**

At the end of a project, you upload project documents to a Microsoft SharePoint Online library that contains many files. The following is a sample of the project document file names:

1.

aei\_AA989.docx

2.

bci\_WS098.docx

3.

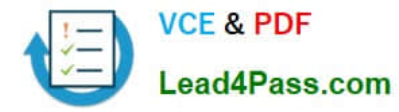

cei\_DF112.docx

4.

ebc\_QQ454.docx

5.

ecc\_BB565.docx

All documents that use this naming format must be labeled as Project Documents:

You need to create an auto-apply retention label policy.

What should you use to identify the files?

- A. A sensitive info type
- B. A retention label
- C. A trainable classifier

Correct Answer: C

Reference: https://docs.microsoft.com/en-us/microsoft-365/compliance/classifier-get-started-with?view=o365 worldwide

#### **QUESTION 8**

You are configuring a file policy in Microsoft Cloud App Security.

You need to configure the policy to apply to all files. Alerts must be sent to every file owner who is affected by the policy. The policy must scan for credit card numbers, and alerts must be sent to the Microsoft Teams site of the affected

department.

Solution: You use the Built-in DLP inspection method and send alerts to Microsoft Power Automate.

Does this meet the goal?

A. Yes

B. No

Correct Answer: A

Reference: https://docs.microsoft.com/en-us/cloud-app-security/content-inspection-built-in

https://docs.microsoft.com/en-us/cloud-app-security/flow-integration

#### **QUESTION 9**

You are creating a custom trainable classifier to identify organizational product codes referenced in Microsoft 365

#### content.

You identify 300 files to use as seed content.

Where should you store the seed content?

- A. a Microsoft SharePoint Online folder
- B. a Microsoft OneDrive for Business folder
- C. an Azure file share
- D. Microsoft Exchange Online shared mailbox
- Correct Answer: A

Reference: https://docs.microsoft.com/en-us/microsoft-365/compliance/classifier-get-started-with?view=o365-worldwide

#### **QUESTION 10**

You have a Microsoft 365 tenant that uses trainable classifiers.

You are creating a custom trainable classifier.

You collect 300 sample file types from various geographical locations to use as seed content. Some of the file samples are encrypted.

You organize the files into categories as shown in the following table.

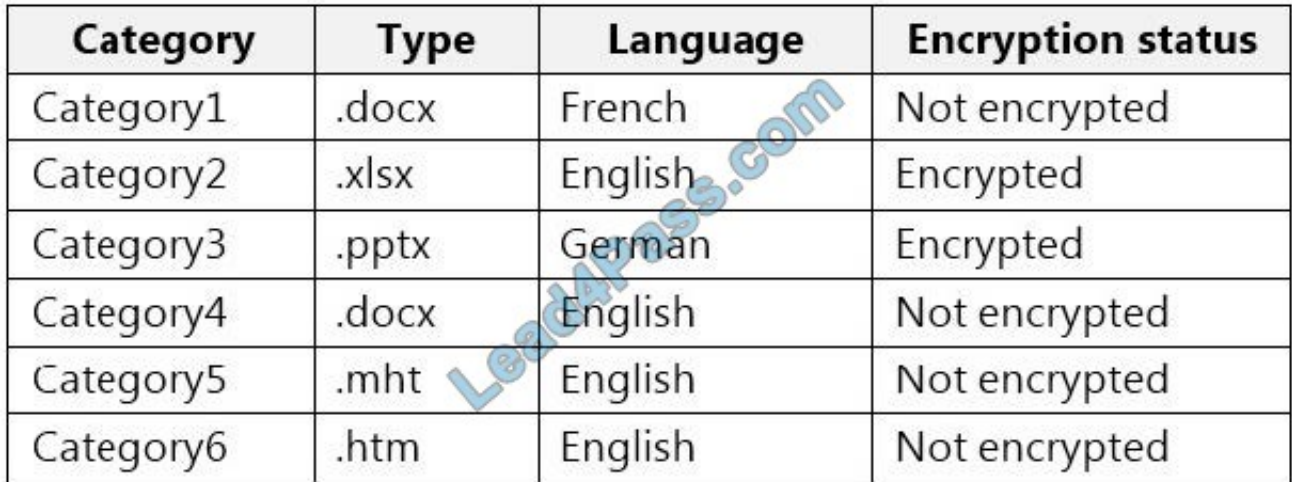

Which file categories can be used as seed content?

- A. Category2, Category3, and Category5 only
- B. Category1 and Category3 only
- C. Category4 and Category6 only
- D. Category4 and Category5 only

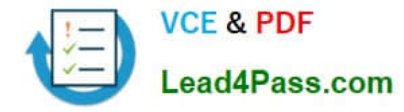

#### Correct Answer: C

Reference: https://docs.microsoft.com/en-us/microsoft-365/compliance/classifier-get-started-with?view=o365 worldwide

https://docs.microsoft.com/en-us/sharepoint/technical-reference/default-crawled-file-name-extensions-and- parsed-filetypes

#### **QUESTION 11**

HOTSPOT

You are implementing Microsoft Office 365 Message Encryption (OME) for a Microsoft 365 tenant named contoso.com.

You need to meet the following requirements:

1.

All email to a domain named fabrikam.com must be encrypted automatically.

2.

Encrypted emails must expire seven days after they are sent.

What should you configure for each requirement? To answer, select the appropriate options in the answer area.

NOTE: Each correct selection is worth one point.

Hot Area:

All email to a domain named fabrikam.com

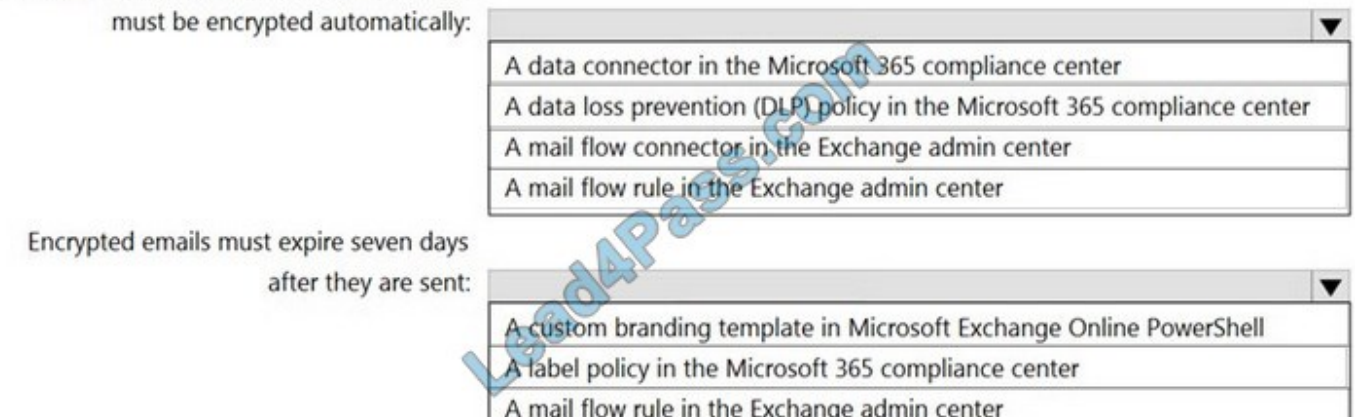

A sensitive info type in the Microsoft 365 compliance center

Correct Answer:

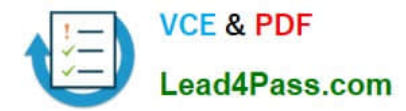

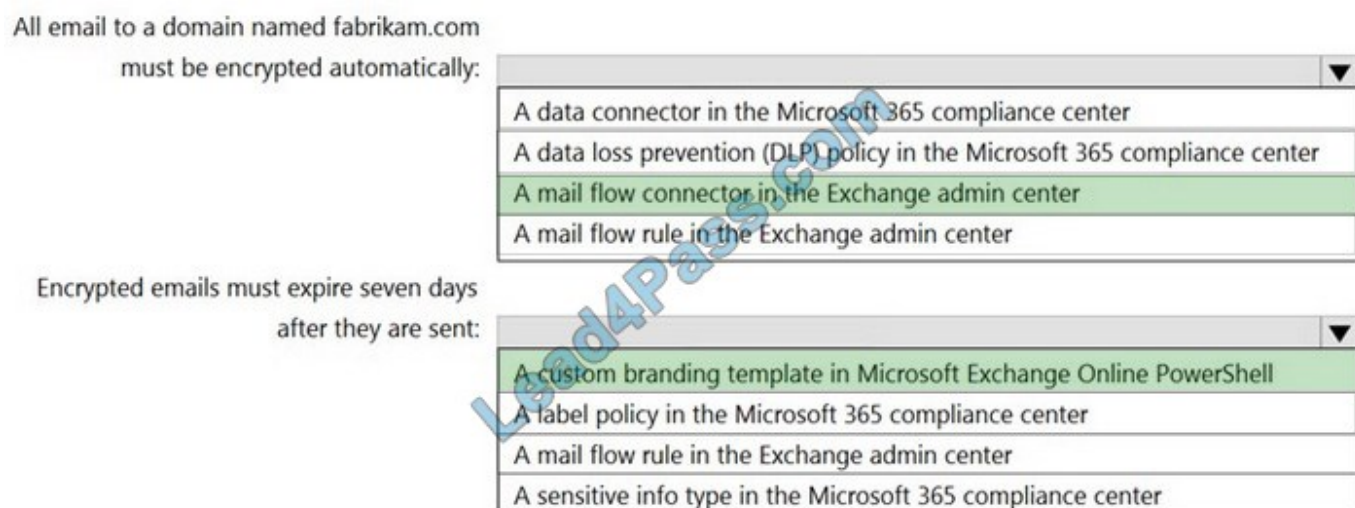

Reference: https://docs.microsoft.com/en-us/microsoft-365/compliance/email-encryption?view=o365-worldwide https://docs.microsoft.com/en-us/microsoft-365/compliance/ome-advanced-expiration?view=o365-worldwide

#### **QUESTION 12**

Your company has a Microsoft 365 tenant that uses a domain named Contoso.com.

You are implementing data loss prevention (DIP).

The company\\'s default browser in Microsoft Edge.

During a recent audit, you discover that some user use Firefox and Google Chromo browsers to upload files labeled as Confidential to a third party Microsoft SharePoint Online site that has a URL of https://m365x076709.sharepoint .

Uses are blocked from uploading the confidential files to the site from Microsoft Edge.

You need to ensure that the users cannot upload files labels as Confidential from Firefox and Google Chrome to any cloud services.

NOTE: Each correct selection is worth one point.

A. From the Microsoft 3G5 Endpoint data loss prevention (Endpoint DLP) settings, add Firefox and Google Chrome to the unallowed browsers list.

B. Create a DIP policy that applies to the Devices location.

C. From the Microsoft 365 Endpoint data loss prevention (Endpoint) DLP settings, add contoso.com as an allowed service domain.

D. From the Microsoft 365 compliance center, onboard the dcvu.es.

E. From the Microsoft J6b Endpoint data loss prevention (Endpoint) DLP settings, add: m36Sx0767W-sharepomt.com as a blacked service domain.

Correct Answer: AC

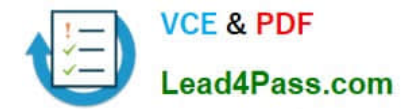

#### **QUESTION 13**

You receive an email that contains a list of words that will be used for a sensitive information type.

You need to create a file that can be used as the source of a keyword dictionary.

In which format should you save the list?

- A. a JSON file that has an element for each word
- B. an ACCDB database file that contains a table named Dictionary
- C. an XML file that contains a keyword tag for each word
- D. a CSV file that contains words separated by commas

Correct Answer: D

[SC-400 PDF Dumps](https://www.lead4pass.com/sc-400.html) [SC-400 VCE Dumps](https://www.lead4pass.com/sc-400.html) [SC-400 Exam Questions](https://www.lead4pass.com/sc-400.html)

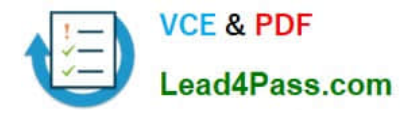

To Read the Whole Q&As, please purchase the Complete Version from Our website.

# **Try our product !**

100% Guaranteed Success 100% Money Back Guarantee 365 Days Free Update Instant Download After Purchase 24x7 Customer Support Average 99.9% Success Rate More than 800,000 Satisfied Customers Worldwide Multi-Platform capabilities - Windows, Mac, Android, iPhone, iPod, iPad, Kindle

We provide exam PDF and VCE of Cisco, Microsoft, IBM, CompTIA, Oracle and other IT Certifications. You can view Vendor list of All Certification Exams offered:

#### https://www.lead4pass.com/allproducts

## **Need Help**

Please provide as much detail as possible so we can best assist you. To update a previously submitted ticket:

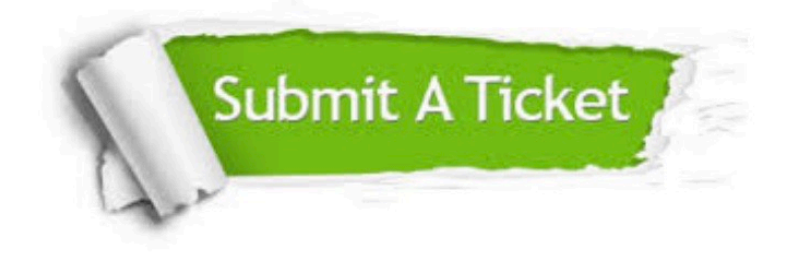

#### **One Year Free Update**

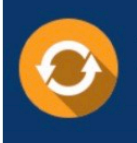

Free update is available within One Year after your purchase. After One Year, you will get 50% discounts for updating. And we are proud to .<br>poast a 24/7 efficient Customer Support system via Email

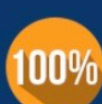

**Money Back Guarantee** To ensure that you are spending on

quality products, we provide 100% money back guarantee for 30 days from the date of purchase

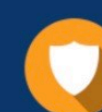

#### **Security & Privacy**

We respect customer privacy. We use McAfee's security service to provide you with utmost security for vour personal information & peace of mind.

Any charges made through this site will appear as Global Simulators Limited. All trademarks are the property of their respective owners. Copyright © lead4pass, All Rights Reserved.